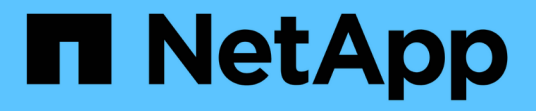

# 探索 **StorageGRID**

StorageGRID 11.8

NetApp May 10, 2024

This PDF was generated from https://docs.netapp.com/zh-tw/storagegrid-118/primer/exploring-gridmanager.html on May 10, 2024. Always check docs.netapp.com for the latest.

# 目錄

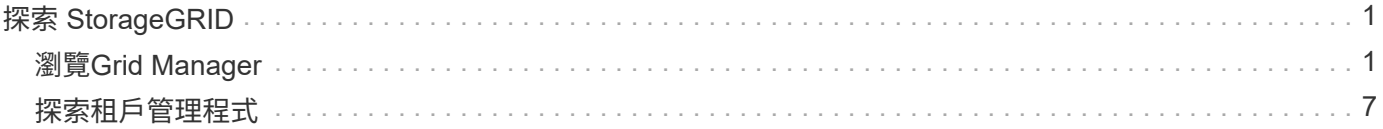

# <span id="page-2-0"></span>探索 **StorageGRID**

# <span id="page-2-1"></span>瀏覽**Grid Manager**

Grid Manager是瀏覽器型的圖形介面、可讓您設定、管理StorageGRID 及監控您的作業系 統。

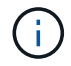

Grid Manager 會隨每個版本一起更新、可能與此頁面上的範例螢幕擷取畫面不符。

當您登入Grid Manager時、即連線至管理節點。每StorageGRID 個系統包含一個主要管理節點和任意數量的非 主要管理節點。您可以連線至任何管理節點、每個管理節點都會顯示StorageGRID 類似的畫面、顯示有關該系 統的資訊。

您可以使用存取Grid Manager ["](https://docs.netapp.com/zh-tw/storagegrid-118/admin/web-browser-requirements.html)[支援的網頁瀏覽器](https://docs.netapp.com/zh-tw/storagegrid-118/admin/web-browser-requirements.html)["](https://docs.netapp.com/zh-tw/storagegrid-118/admin/web-browser-requirements.html)。

### **Grid Manager**儀表板

當您第一次登入 Grid Manager 時、可以使用儀表板進行 ["](https://docs.netapp.com/zh-tw/storagegrid-118/monitor/viewing-dashboard.html)[監控系統活動](https://docs.netapp.com/zh-tw/storagegrid-118/monitor/viewing-dashboard.html)["](https://docs.netapp.com/zh-tw/storagegrid-118/monitor/viewing-dashboard.html) 概覽。

儀表板包含系統健全狀況和效能、儲存使用、 ILM 程序、 S3 和 Swift 作業、以及網格中的節點等相關資訊。您 可以 ["](https://docs.netapp.com/zh-tw/storagegrid-118/monitor/viewing-dashboard.html)[設定儀表板](https://docs.netapp.com/zh-tw/storagegrid-118/monitor/viewing-dashboard.html)["](https://docs.netapp.com/zh-tw/storagegrid-118/monitor/viewing-dashboard.html) 從內含有效監控系統所需資訊的卡片集合中進行選擇。

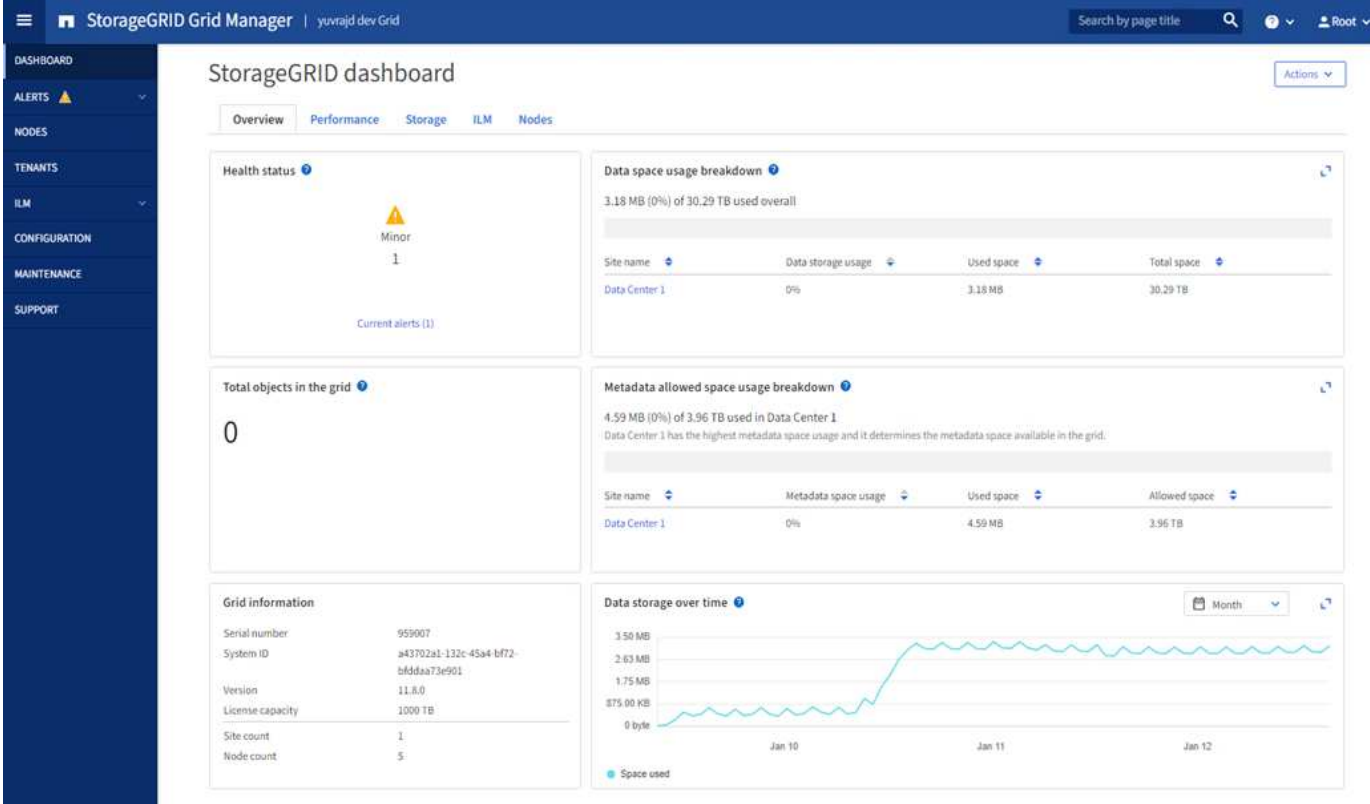

如需每張卡片所顯示資訊的說明、請選取說明圖示 @ 適用於該卡。

### 搜尋欄位

標頭列中的\*搜尋\*欄位可讓您快速瀏覽至Grid Manager中的特定頁面。例如、您可以輸入 \* km \* 來存取金鑰管 理伺服器( KMS )頁面。您可以使用\*搜尋\*來尋找Grid Manager側邊列和組態、維護及支援功能表上的項目。

#### 說明功能表

#### 說明功能表 ? ▽ 可存取:

- 。 ["FabricPool"](https://docs.netapp.com/zh-tw/storagegrid-118/fabricpool/use-fabricpool-setup-wizard.html) 和 ["S3](https://docs.netapp.com/zh-tw/storagegrid-118/admin/use-s3-setup-wizard.html) [設定](https://docs.netapp.com/zh-tw/storagegrid-118/admin/use-s3-setup-wizard.html)["](https://docs.netapp.com/zh-tw/storagegrid-118/admin/use-s3-setup-wizard.html) 精靈
- 目前版本的 StorageGRID 文件中心
- ["API](https://docs.netapp.com/zh-tw/storagegrid-118/admin/using-grid-management-api.html) [文件](https://docs.netapp.com/zh-tw/storagegrid-118/admin/using-grid-management-api.html)["](https://docs.netapp.com/zh-tw/storagegrid-118/admin/using-grid-management-api.html)
- 關於目前安裝的 StorageGRID 版本的資訊

#### 警示功能表

警示功能表提供易於使用的介面、可偵測、評估及解決StorageGRID 可能在執行過程中發生的問題。

您可以從 " 通知 " 功能表執行下列動作 ["](https://docs.netapp.com/zh-tw/storagegrid-118/monitor/managing-alerts.html)[管理警示](https://docs.netapp.com/zh-tw/storagegrid-118/monitor/managing-alerts.html)["](https://docs.netapp.com/zh-tw/storagegrid-118/monitor/managing-alerts.html):

- 檢閱目前的警示
- 檢閱已解決的警示
- 設定靜音以隱藏警示通知
- 針對觸發警示的條件定義警示規則
- 設定電子郵件伺服器以接收警示通知

節點頁面

。 ["](https://docs.netapp.com/zh-tw/storagegrid-118/monitor/viewing-nodes-page.html)[節點頁面](https://docs.netapp.com/zh-tw/storagegrid-118/monitor/viewing-nodes-page.html)["](https://docs.netapp.com/zh-tw/storagegrid-118/monitor/viewing-nodes-page.html) 顯示關於整個網格、網格中的每個站台、以及站台上的每個節點的資訊。

節點首頁會顯示整個網格的合併度量。若要檢視特定站台或節點的資訊、請選取站台或節點。

# Nodes

View the list and status of sites and grid nodes.

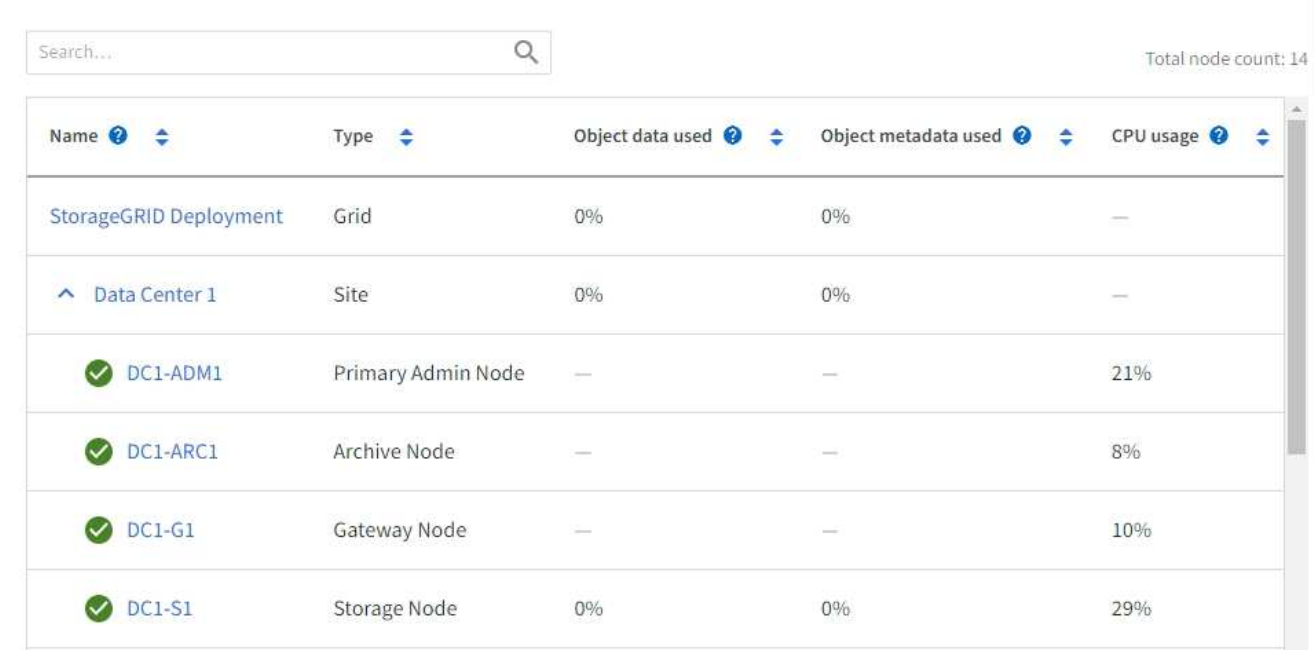

### 租戶頁面

。 ["](https://docs.netapp.com/zh-tw/storagegrid-118/admin/managing-tenants.html)[租戶](https://docs.netapp.com/zh-tw/storagegrid-118/admin/managing-tenants.html)["](https://docs.netapp.com/zh-tw/storagegrid-118/admin/managing-tenants.html) 頁面可讓您 ["](https://docs.netapp.com/zh-tw/storagegrid-118/tenant/index.html)[建立及監控儲存租戶帳戶](https://docs.netapp.com/zh-tw/storagegrid-118/tenant/index.html)["](https://docs.netapp.com/zh-tw/storagegrid-118/tenant/index.html) 適用於您的 StorageGRID 系統。您必須建立至少一個租戶帳 戶、以指定誰可以儲存及擷取物件、以及哪些功能可供他們使用。

「租戶」頁面也會提供每個租戶的使用詳細資料、包括使用的儲存容量和物件數目。如果您在建立租戶時設定配 額、就可以查看該配額的使用量。

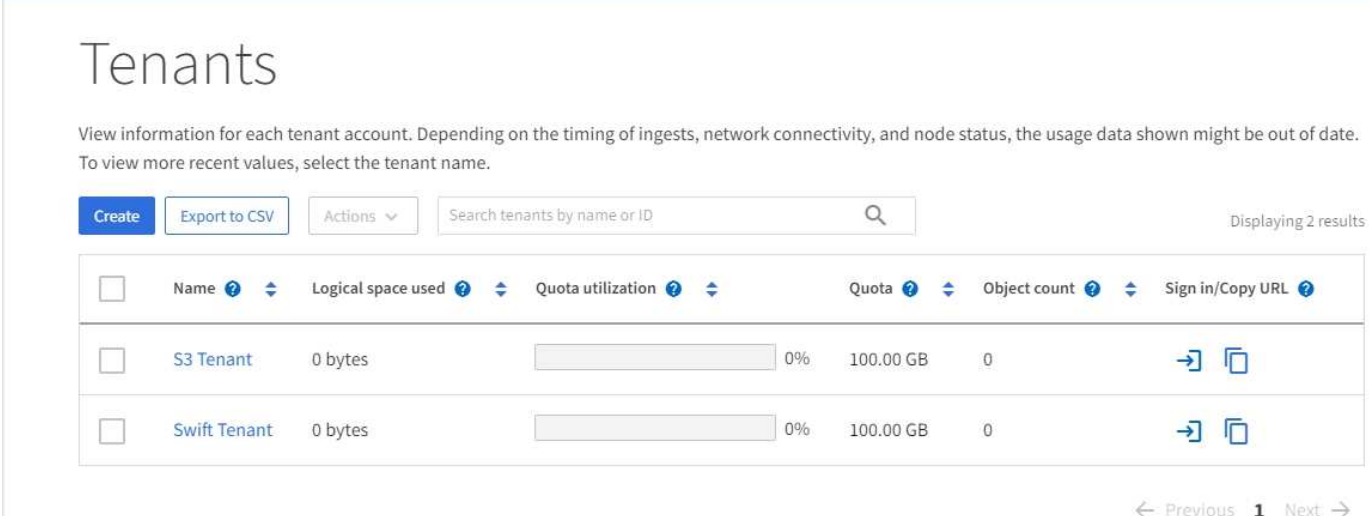

## **ILM**功能表

。 ["ILM](https://docs.netapp.com/zh-tw/storagegrid-118/primer/using-information-lifecycle-management.html)[功能表](https://docs.netapp.com/zh-tw/storagegrid-118/primer/using-information-lifecycle-management.html)["](https://docs.netapp.com/zh-tw/storagegrid-118/ilm/index.html) 可讓您 "[設定資訊生](https://docs.netapp.com/zh-tw/storagegrid-118/ilm/index.html)[命週期](https://docs.netapp.com/zh-tw/storagegrid-118/ilm/index.html)[管理\(](https://docs.netapp.com/zh-tw/storagegrid-118/ilm/index.html) [ILM](https://docs.netapp.com/zh-tw/storagegrid-118/ilm/index.html) [\)規則和](https://docs.netapp.com/zh-tw/storagegrid-118/ilm/index.html)[原](https://docs.netapp.com/zh-tw/storagegrid-118/ilm/index.html)[則](https://docs.netapp.com/zh-tw/storagegrid-118/ilm/index.html)" 管理資料的耐用性和可用度。您也可以輸

入物件識別碼、以檢視該物件的中繼資料。

您可以從 ILM 功能表檢視及管理 ILM :

- 規則
- 原則
- 原則標籤
- 儲存資源池
- 銷毀編碼
- 儲存等級
- 區域
- 物件中繼資料查詢

#### 組態功能表

「組態」功能表可讓您指定網路設定、安全性設定、系統設定、監控選項及存取控制選項。

網路工作

網路工作包括:

- ["](https://docs.netapp.com/zh-tw/storagegrid-118/admin/managing-high-availability-groups.html)[管理](https://docs.netapp.com/zh-tw/storagegrid-118/admin/managing-high-availability-groups.html)[高](https://docs.netapp.com/zh-tw/storagegrid-118/admin/managing-high-availability-groups.html)[可用度](https://docs.netapp.com/zh-tw/storagegrid-118/admin/managing-high-availability-groups.html)[群](https://docs.netapp.com/zh-tw/storagegrid-118/admin/managing-high-availability-groups.html)[組](https://docs.netapp.com/zh-tw/storagegrid-118/admin/managing-high-availability-groups.html)["](https://docs.netapp.com/zh-tw/storagegrid-118/admin/managing-high-availability-groups.html)
- ["](https://docs.netapp.com/zh-tw/storagegrid-118/admin/managing-load-balancing.html)[管理](https://docs.netapp.com/zh-tw/storagegrid-118/admin/managing-load-balancing.html)[負載平衡](https://docs.netapp.com/zh-tw/storagegrid-118/admin/managing-load-balancing.html)[器](https://docs.netapp.com/zh-tw/storagegrid-118/admin/managing-load-balancing.html)[端](https://docs.netapp.com/zh-tw/storagegrid-118/admin/managing-load-balancing.html)[點](https://docs.netapp.com/zh-tw/storagegrid-118/admin/managing-load-balancing.html)["](https://docs.netapp.com/zh-tw/storagegrid-118/admin/managing-load-balancing.html)
- ["](https://docs.netapp.com/zh-tw/storagegrid-118/admin/configuring-s3-api-endpoint-domain-names.html)[設定](https://docs.netapp.com/zh-tw/storagegrid-118/admin/configuring-s3-api-endpoint-domain-names.html) [S3](https://docs.netapp.com/zh-tw/storagegrid-118/admin/configuring-s3-api-endpoint-domain-names.html) [端](https://docs.netapp.com/zh-tw/storagegrid-118/admin/configuring-s3-api-endpoint-domain-names.html)[點網](https://docs.netapp.com/zh-tw/storagegrid-118/admin/configuring-s3-api-endpoint-domain-names.html)[域名稱](https://docs.netapp.com/zh-tw/storagegrid-118/admin/configuring-s3-api-endpoint-domain-names.html)["](https://docs.netapp.com/zh-tw/storagegrid-118/admin/configuring-s3-api-endpoint-domain-names.html)
- ["](https://docs.netapp.com/zh-tw/storagegrid-118/admin/managing-traffic-classification-policies.html)[管理](https://docs.netapp.com/zh-tw/storagegrid-118/admin/managing-traffic-classification-policies.html)[流](https://docs.netapp.com/zh-tw/storagegrid-118/admin/managing-traffic-classification-policies.html)[量](https://docs.netapp.com/zh-tw/storagegrid-118/admin/managing-traffic-classification-policies.html)[分](https://docs.netapp.com/zh-tw/storagegrid-118/admin/managing-traffic-classification-policies.html)[類](https://docs.netapp.com/zh-tw/storagegrid-118/admin/managing-traffic-classification-policies.html)[原](https://docs.netapp.com/zh-tw/storagegrid-118/admin/managing-traffic-classification-policies.html)[則](https://docs.netapp.com/zh-tw/storagegrid-118/admin/managing-traffic-classification-policies.html)["](https://docs.netapp.com/zh-tw/storagegrid-118/admin/managing-traffic-classification-policies.html)
- ["](https://docs.netapp.com/zh-tw/storagegrid-118/admin/configure-vlan-interfaces.html)[設定](https://docs.netapp.com/zh-tw/storagegrid-118/admin/configure-vlan-interfaces.html) [VLAN](https://docs.netapp.com/zh-tw/storagegrid-118/admin/configure-vlan-interfaces.html) [介面](https://docs.netapp.com/zh-tw/storagegrid-118/admin/configure-vlan-interfaces.html)["](https://docs.netapp.com/zh-tw/storagegrid-118/admin/configure-vlan-interfaces.html)

安全性工作

安全性工作包括:

- ["](https://docs.netapp.com/zh-tw/storagegrid-118/admin/using-storagegrid-security-certificates.html)[管理安全](https://docs.netapp.com/zh-tw/storagegrid-118/admin/using-storagegrid-security-certificates.html)[性憑證](https://docs.netapp.com/zh-tw/storagegrid-118/admin/using-storagegrid-security-certificates.html)["](https://docs.netapp.com/zh-tw/storagegrid-118/admin/using-storagegrid-security-certificates.html)
- ["](https://docs.netapp.com/zh-tw/storagegrid-118/admin/manage-firewall-controls.html)[管理內](https://docs.netapp.com/zh-tw/storagegrid-118/admin/manage-firewall-controls.html)[部防火牆](https://docs.netapp.com/zh-tw/storagegrid-118/admin/manage-firewall-controls.html)[控](https://docs.netapp.com/zh-tw/storagegrid-118/admin/manage-firewall-controls.html)[制](https://docs.netapp.com/zh-tw/storagegrid-118/admin/manage-firewall-controls.html)["](https://docs.netapp.com/zh-tw/storagegrid-118/admin/manage-firewall-controls.html)
- ["](https://docs.netapp.com/zh-tw/storagegrid-118/admin/kms-configuring.html)[設定金鑰管理伺服器](https://docs.netapp.com/zh-tw/storagegrid-118/admin/kms-configuring.html)["](https://docs.netapp.com/zh-tw/storagegrid-118/admin/kms-configuring.html)
- 設定安全性設定、包括 ["TLS](https://docs.netapp.com/zh-tw/storagegrid-118/admin/manage-tls-ssh-policy.html) [和](https://docs.netapp.com/zh-tw/storagegrid-118/admin/manage-tls-ssh-policy.html) [SSH](https://docs.netapp.com/zh-tw/storagegrid-118/admin/manage-tls-ssh-policy.html) [原](https://docs.netapp.com/zh-tw/storagegrid-118/admin/manage-tls-ssh-policy.html)[則](https://docs.netapp.com/zh-tw/storagegrid-118/admin/manage-tls-ssh-policy.html)["](https://docs.netapp.com/zh-tw/storagegrid-118/admin/manage-tls-ssh-policy.html)、 ["](https://docs.netapp.com/zh-tw/storagegrid-118/admin/changing-network-options-object-encryption.html)[網](https://docs.netapp.com/zh-tw/storagegrid-118/admin/changing-network-options-object-encryption.html)[路](https://docs.netapp.com/zh-tw/storagegrid-118/admin/changing-network-options-object-encryption.html)[和](https://docs.netapp.com/zh-tw/storagegrid-118/admin/changing-network-options-object-encryption.html)[物](https://docs.netapp.com/zh-tw/storagegrid-118/admin/changing-network-options-object-encryption.html)[件安全選項](https://docs.netapp.com/zh-tw/storagegrid-118/admin/changing-network-options-object-encryption.html)["](https://docs.netapp.com/zh-tw/storagegrid-118/admin/changing-network-options-object-encryption.html)和 ["](https://docs.netapp.com/zh-tw/storagegrid-118/admin/changing-browser-session-timeout-interface.html)[介面安全](https://docs.netapp.com/zh-tw/storagegrid-118/admin/changing-browser-session-timeout-interface.html)[性](https://docs.netapp.com/zh-tw/storagegrid-118/admin/changing-browser-session-timeout-interface.html)[設定](https://docs.netapp.com/zh-tw/storagegrid-118/admin/changing-browser-session-timeout-interface.html)["](https://docs.netapp.com/zh-tw/storagegrid-118/admin/changing-browser-session-timeout-interface.html)。
- 設定的設定 ["](https://docs.netapp.com/zh-tw/storagegrid-118/admin/configuring-storage-proxy-settings.html)[儲存](https://docs.netapp.com/zh-tw/storagegrid-118/admin/configuring-storage-proxy-settings.html)[代](https://docs.netapp.com/zh-tw/storagegrid-118/admin/configuring-storage-proxy-settings.html)[理伺服器](https://docs.netapp.com/zh-tw/storagegrid-118/admin/configuring-storage-proxy-settings.html)["](https://docs.netapp.com/zh-tw/storagegrid-118/admin/configuring-storage-proxy-settings.html) 或是 ["](https://docs.netapp.com/zh-tw/storagegrid-118/admin/configuring-admin-proxy-settings.html)[管理](https://docs.netapp.com/zh-tw/storagegrid-118/admin/configuring-admin-proxy-settings.html) [Proxy"](https://docs.netapp.com/zh-tw/storagegrid-118/admin/configuring-admin-proxy-settings.html)

系統工作

系統工作包括:

- 使用 ["](https://docs.netapp.com/zh-tw/storagegrid-118/admin/grid-federation-overview.html)[網格](https://docs.netapp.com/zh-tw/storagegrid-118/admin/grid-federation-overview.html)[同盟](https://docs.netapp.com/zh-tw/storagegrid-118/admin/grid-federation-overview.html)["](https://docs.netapp.com/zh-tw/storagegrid-118/admin/grid-federation-overview.html) 在兩個 StorageGRID 系統之間複製租戶帳戶資訊及複寫物件資料。
- 您也可以啟用 ["](https://docs.netapp.com/zh-tw/storagegrid-118/admin/configuring-stored-object-compression.html)[壓縮](https://docs.netapp.com/zh-tw/storagegrid-118/admin/configuring-stored-object-compression.html)[儲存的](https://docs.netapp.com/zh-tw/storagegrid-118/admin/configuring-stored-object-compression.html)[物](https://docs.netapp.com/zh-tw/storagegrid-118/admin/configuring-stored-object-compression.html)[件](https://docs.netapp.com/zh-tw/storagegrid-118/admin/configuring-stored-object-compression.html)["](https://docs.netapp.com/zh-tw/storagegrid-118/admin/configuring-stored-object-compression.html) 選項。
- ["](https://docs.netapp.com/zh-tw/storagegrid-118/ilm/managing-objects-with-s3-object-lock.html)[管理](https://docs.netapp.com/zh-tw/storagegrid-118/ilm/managing-objects-with-s3-object-lock.html) [S3](https://docs.netapp.com/zh-tw/storagegrid-118/ilm/managing-objects-with-s3-object-lock.html) [物](https://docs.netapp.com/zh-tw/storagegrid-118/ilm/managing-objects-with-s3-object-lock.html)[件](https://docs.netapp.com/zh-tw/storagegrid-118/ilm/managing-objects-with-s3-object-lock.html)[鎖](https://docs.netapp.com/zh-tw/storagegrid-118/ilm/managing-objects-with-s3-object-lock.html)[定](https://docs.netapp.com/zh-tw/storagegrid-118/ilm/managing-objects-with-s3-object-lock.html)["](https://docs.netapp.com/zh-tw/storagegrid-118/ilm/managing-objects-with-s3-object-lock.html)
- 瞭解儲存選項、例如 ["](https://docs.netapp.com/zh-tw/storagegrid-118/admin/what-object-segmentation-is.html)[物](https://docs.netapp.com/zh-tw/storagegrid-118/admin/what-object-segmentation-is.html)[件](https://docs.netapp.com/zh-tw/storagegrid-118/admin/what-object-segmentation-is.html)[分割](https://docs.netapp.com/zh-tw/storagegrid-118/admin/what-object-segmentation-is.html)["](https://docs.netapp.com/zh-tw/storagegrid-118/admin/what-object-segmentation-is.html) 和 ["](https://docs.netapp.com/zh-tw/storagegrid-118/admin/what-storage-volume-watermarks-are.html)[儲存](https://docs.netapp.com/zh-tw/storagegrid-118/admin/what-storage-volume-watermarks-are.html)[Volume](https://docs.netapp.com/zh-tw/storagegrid-118/admin/what-storage-volume-watermarks-are.html)[浮](https://docs.netapp.com/zh-tw/storagegrid-118/admin/what-storage-volume-watermarks-are.html)[點](https://docs.netapp.com/zh-tw/storagegrid-118/admin/what-storage-volume-watermarks-are.html)["](https://docs.netapp.com/zh-tw/storagegrid-118/admin/what-storage-volume-watermarks-are.html)。

監控工作

監控工作包括:

- ["](https://docs.netapp.com/zh-tw/storagegrid-118/monitor/configure-audit-messages.html)[設定](https://docs.netapp.com/zh-tw/storagegrid-118/monitor/configure-audit-messages.html)[稽核](https://docs.netapp.com/zh-tw/storagegrid-118/monitor/configure-audit-messages.html)[訊](https://docs.netapp.com/zh-tw/storagegrid-118/monitor/configure-audit-messages.html)[息](https://docs.netapp.com/zh-tw/storagegrid-118/monitor/configure-audit-messages.html)[和](https://docs.netapp.com/zh-tw/storagegrid-118/monitor/configure-audit-messages.html)[記錄](https://docs.netapp.com/zh-tw/storagegrid-118/monitor/configure-audit-messages.html)[目的](https://docs.netapp.com/zh-tw/storagegrid-118/monitor/configure-audit-messages.html)[地](https://docs.netapp.com/zh-tw/storagegrid-118/monitor/configure-audit-messages.html)["](https://docs.netapp.com/zh-tw/storagegrid-118/monitor/configure-audit-messages.html)
- ["](https://docs.netapp.com/zh-tw/storagegrid-118/monitor/using-snmp-monitoring.html)[使用](https://docs.netapp.com/zh-tw/storagegrid-118/monitor/using-snmp-monitoring.html)[SNMP](https://docs.netapp.com/zh-tw/storagegrid-118/monitor/using-snmp-monitoring.html)[監控](https://docs.netapp.com/zh-tw/storagegrid-118/monitor/using-snmp-monitoring.html)["](https://docs.netapp.com/zh-tw/storagegrid-118/monitor/using-snmp-monitoring.html)

存取控制工作

存取控制工作包括:

- ["](https://docs.netapp.com/zh-tw/storagegrid-118/admin/managing-admin-groups.html)[管理管理](https://docs.netapp.com/zh-tw/storagegrid-118/admin/managing-admin-groups.html)[群](https://docs.netapp.com/zh-tw/storagegrid-118/admin/managing-admin-groups.html)[組](https://docs.netapp.com/zh-tw/storagegrid-118/admin/managing-admin-groups.html)["](https://docs.netapp.com/zh-tw/storagegrid-118/admin/managing-admin-groups.html)
- ["](https://docs.netapp.com/zh-tw/storagegrid-118/admin/managing-users.html)[管理管理](https://docs.netapp.com/zh-tw/storagegrid-118/admin/managing-users.html)[員](https://docs.netapp.com/zh-tw/storagegrid-118/admin/managing-users.html)[使用](https://docs.netapp.com/zh-tw/storagegrid-118/admin/managing-users.html)[者](https://docs.netapp.com/zh-tw/storagegrid-118/admin/managing-users.html)["](https://docs.netapp.com/zh-tw/storagegrid-118/admin/managing-users.html)
- 變更 ["](https://docs.netapp.com/zh-tw/storagegrid-118/admin/changing-provisioning-passphrase.html)[資](https://docs.netapp.com/zh-tw/storagegrid-118/admin/changing-provisioning-passphrase.html)[源配置複雜密碼](https://docs.netapp.com/zh-tw/storagegrid-118/admin/changing-provisioning-passphrase.html)["](https://docs.netapp.com/zh-tw/storagegrid-118/admin/changing-provisioning-passphrase.html) 或 ["](https://docs.netapp.com/zh-tw/storagegrid-118/admin/change-node-console-password.html)[節點主控台](https://docs.netapp.com/zh-tw/storagegrid-118/admin/change-node-console-password.html)[密碼](https://docs.netapp.com/zh-tw/storagegrid-118/admin/change-node-console-password.html)["](https://docs.netapp.com/zh-tw/storagegrid-118/admin/change-node-console-password.html)
- ["](https://docs.netapp.com/zh-tw/storagegrid-118/admin/using-identity-federation.html)[使用](https://docs.netapp.com/zh-tw/storagegrid-118/admin/using-identity-federation.html)[身分識別聯盟](https://docs.netapp.com/zh-tw/storagegrid-118/admin/using-identity-federation.html)["](https://docs.netapp.com/zh-tw/storagegrid-118/admin/using-identity-federation.html)
- ["](https://docs.netapp.com/zh-tw/storagegrid-118/admin/configuring-sso.html)[設定](https://docs.netapp.com/zh-tw/storagegrid-118/admin/configuring-sso.html) [SSO"](https://docs.netapp.com/zh-tw/storagegrid-118/admin/configuring-sso.html)

#### 維護功能表

「維護」功能表可讓您執行維護工作、系統維護和網路維護。

工作

#### 維護工作包括:

- ["](https://docs.netapp.com/zh-tw/storagegrid-118/maintain/decommission-procedure.html)[取](https://docs.netapp.com/zh-tw/storagegrid-118/maintain/decommission-procedure.html)[消委](https://docs.netapp.com/zh-tw/storagegrid-118/maintain/decommission-procedure.html)[任作業](https://docs.netapp.com/zh-tw/storagegrid-118/maintain/decommission-procedure.html)["](https://docs.netapp.com/zh-tw/storagegrid-118/maintain/decommission-procedure.html) 移除未使用的網格節點和站台
- ["](https://docs.netapp.com/zh-tw/storagegrid-118/expand/index.html)[擴充](https://docs.netapp.com/zh-tw/storagegrid-118/expand/index.html)[作業](https://docs.netapp.com/zh-tw/storagegrid-118/expand/index.html)["](https://docs.netapp.com/zh-tw/storagegrid-118/expand/index.html) 新增網格節點和站台
- ["](https://docs.netapp.com/zh-tw/storagegrid-118/maintain/grid-node-recovery-procedures.html)[網格節點](https://docs.netapp.com/zh-tw/storagegrid-118/maintain/grid-node-recovery-procedures.html)[還原](https://docs.netapp.com/zh-tw/storagegrid-118/maintain/grid-node-recovery-procedures.html)[程序](https://docs.netapp.com/zh-tw/storagegrid-118/maintain/grid-node-recovery-procedures.html)["](https://docs.netapp.com/zh-tw/storagegrid-118/maintain/grid-node-recovery-procedures.html) 更換故障節點並還原資料
- ["](https://docs.netapp.com/zh-tw/storagegrid-118/maintain/rename-grid-site-node-overview.html)[重](https://docs.netapp.com/zh-tw/storagegrid-118/maintain/rename-grid-site-node-overview.html)[新](https://docs.netapp.com/zh-tw/storagegrid-118/maintain/rename-grid-site-node-overview.html)[命名](https://docs.netapp.com/zh-tw/storagegrid-118/maintain/rename-grid-site-node-overview.html)[程序](https://docs.netapp.com/zh-tw/storagegrid-118/maintain/rename-grid-site-node-overview.html)["](https://docs.netapp.com/zh-tw/storagegrid-118/maintain/rename-grid-site-node-overview.html) 可更改網格、站點和節點的顯示名稱
- ["](https://docs.netapp.com/zh-tw/storagegrid-118/troubleshoot/verifying-object-integrity.html)[物](https://docs.netapp.com/zh-tw/storagegrid-118/troubleshoot/verifying-object-integrity.html)[件存在檢](https://docs.netapp.com/zh-tw/storagegrid-118/troubleshoot/verifying-object-integrity.html)[查](https://docs.netapp.com/zh-tw/storagegrid-118/troubleshoot/verifying-object-integrity.html)[作業](https://docs.netapp.com/zh-tw/storagegrid-118/troubleshoot/verifying-object-integrity.html)["](https://docs.netapp.com/zh-tw/storagegrid-118/troubleshoot/verifying-object-integrity.html) 驗證物件資料是否存在(雖然不是正確的)
- 執行 ["](https://docs.netapp.com/zh-tw/storagegrid-118/maintain/rolling-reboot-procedure.html)[循環重](https://docs.netapp.com/zh-tw/storagegrid-118/maintain/rolling-reboot-procedure.html)[新](https://docs.netapp.com/zh-tw/storagegrid-118/maintain/rolling-reboot-procedure.html)[開機](https://docs.netapp.com/zh-tw/storagegrid-118/maintain/rolling-reboot-procedure.html)["](https://docs.netapp.com/zh-tw/storagegrid-118/maintain/rolling-reboot-procedure.html) 重新啟動多個網格節點
- ["Volume](https://docs.netapp.com/zh-tw/storagegrid-118/maintain/restoring-volume.html) [還原](https://docs.netapp.com/zh-tw/storagegrid-118/maintain/restoring-volume.html)[作業](https://docs.netapp.com/zh-tw/storagegrid-118/maintain/restoring-volume.html)["](https://docs.netapp.com/zh-tw/storagegrid-118/maintain/restoring-volume.html)

#### 系統

您可以執行的系統維護工作包括:

- ["](https://docs.netapp.com/zh-tw/storagegrid-118/admin/viewing-storagegrid-license-information.html)[檢視](https://docs.netapp.com/zh-tw/storagegrid-118/admin/viewing-storagegrid-license-information.html)[StorageGRID](https://docs.netapp.com/zh-tw/storagegrid-118/admin/viewing-storagegrid-license-information.html) [功能介](https://docs.netapp.com/zh-tw/storagegrid-118/admin/viewing-storagegrid-license-information.html)[紹](https://docs.netapp.com/zh-tw/storagegrid-118/admin/viewing-storagegrid-license-information.html)[資訊](https://docs.netapp.com/zh-tw/storagegrid-118/admin/viewing-storagegrid-license-information.html)["](https://docs.netapp.com/zh-tw/storagegrid-118/admin/viewing-storagegrid-license-information.html) 或 ["](https://docs.netapp.com/zh-tw/storagegrid-118/admin/updating-storagegrid-license-information.html)[更新](https://docs.netapp.com/zh-tw/storagegrid-118/admin/updating-storagegrid-license-information.html)[授權](https://docs.netapp.com/zh-tw/storagegrid-118/admin/updating-storagegrid-license-information.html)[資訊](https://docs.netapp.com/zh-tw/storagegrid-118/admin/updating-storagegrid-license-information.html)["](https://docs.netapp.com/zh-tw/storagegrid-118/admin/updating-storagegrid-license-information.html)
- 產生及下載 ["](https://docs.netapp.com/zh-tw/storagegrid-118/maintain/downloading-recovery-package.html)[恢復套](https://docs.netapp.com/zh-tw/storagegrid-118/maintain/downloading-recovery-package.html)[件](https://docs.netapp.com/zh-tw/storagegrid-118/maintain/downloading-recovery-package.html)["](https://docs.netapp.com/zh-tw/storagegrid-118/maintain/downloading-recovery-package.html)
- 在選定設備上執行 StorageGRID 軟體更新、包括軟體升級、 Hotfix 及 SANtricity OS 軟體更新
- ["](https://docs.netapp.com/zh-tw/storagegrid-118/upgrade/index.html)[升級](https://docs.netapp.com/zh-tw/storagegrid-118/upgrade/index.html)[程序](https://docs.netapp.com/zh-tw/storagegrid-118/upgrade/index.html)["](https://docs.netapp.com/zh-tw/storagegrid-118/upgrade/index.html)
- ["](https://docs.netapp.com/zh-tw/storagegrid-118/maintain/storagegrid-hotfix-procedure.html)[修復](https://docs.netapp.com/zh-tw/storagegrid-118/maintain/storagegrid-hotfix-procedure.html)[程序](https://docs.netapp.com/zh-tw/storagegrid-118/maintain/storagegrid-hotfix-procedure.html)["](https://docs.netapp.com/zh-tw/storagegrid-118/maintain/storagegrid-hotfix-procedure.html)
- ["](https://docs.netapp.com/us-en/storagegrid-appliances/sg6000/upgrading-santricity-os-on-storage-controllers-using-grid-manager-sg6000.html)[使用](https://docs.netapp.com/us-en/storagegrid-appliances/sg6000/upgrading-santricity-os-on-storage-controllers-using-grid-manager-sg6000.html) [Grid Manager](https://docs.netapp.com/us-en/storagegrid-appliances/sg6000/upgrading-santricity-os-on-storage-controllers-using-grid-manager-sg6000.html) [升級](https://docs.netapp.com/us-en/storagegrid-appliances/sg6000/upgrading-santricity-os-on-storage-controllers-using-grid-manager-sg6000.html) [SG6000](https://docs.netapp.com/us-en/storagegrid-appliances/sg6000/upgrading-santricity-os-on-storage-controllers-using-grid-manager-sg6000.html) [儲存控](https://docs.netapp.com/us-en/storagegrid-appliances/sg6000/upgrading-santricity-os-on-storage-controllers-using-grid-manager-sg6000.html)[制](https://docs.netapp.com/us-en/storagegrid-appliances/sg6000/upgrading-santricity-os-on-storage-controllers-using-grid-manager-sg6000.html)[器上的](https://docs.netapp.com/us-en/storagegrid-appliances/sg6000/upgrading-santricity-os-on-storage-controllers-using-grid-manager-sg6000.html) [SANtricity OS"](https://docs.netapp.com/us-en/storagegrid-appliances/sg6000/upgrading-santricity-os-on-storage-controllers-using-grid-manager-sg6000.html)
- ["](https://docs.netapp.com/us-en/storagegrid-appliances/sg5700/upgrading-santricity-os-on-storage-controllers-using-grid-manager-sg5700.html)[使用](https://docs.netapp.com/us-en/storagegrid-appliances/sg5700/upgrading-santricity-os-on-storage-controllers-using-grid-manager-sg5700.html) [Grid Manager](https://docs.netapp.com/us-en/storagegrid-appliances/sg5700/upgrading-santricity-os-on-storage-controllers-using-grid-manager-sg5700.html) [升級](https://docs.netapp.com/us-en/storagegrid-appliances/sg5700/upgrading-santricity-os-on-storage-controllers-using-grid-manager-sg5700.html) [SG5700](https://docs.netapp.com/us-en/storagegrid-appliances/sg5700/upgrading-santricity-os-on-storage-controllers-using-grid-manager-sg5700.html) [儲存控](https://docs.netapp.com/us-en/storagegrid-appliances/sg5700/upgrading-santricity-os-on-storage-controllers-using-grid-manager-sg5700.html)[制](https://docs.netapp.com/us-en/storagegrid-appliances/sg5700/upgrading-santricity-os-on-storage-controllers-using-grid-manager-sg5700.html)[器上的](https://docs.netapp.com/us-en/storagegrid-appliances/sg5700/upgrading-santricity-os-on-storage-controllers-using-grid-manager-sg5700.html) [SANtricity OS"](https://docs.netapp.com/us-en/storagegrid-appliances/sg5700/upgrading-santricity-os-on-storage-controllers-using-grid-manager-sg5700.html)

#### 網路

您可以執行的網路維護工作包括:

- ["](https://docs.netapp.com/zh-tw/storagegrid-118/maintain/configuring-dns-servers.html)[設定](https://docs.netapp.com/zh-tw/storagegrid-118/maintain/configuring-dns-servers.html)[DNS](https://docs.netapp.com/zh-tw/storagegrid-118/maintain/configuring-dns-servers.html)[伺服器](https://docs.netapp.com/zh-tw/storagegrid-118/maintain/configuring-dns-servers.html)["](https://docs.netapp.com/zh-tw/storagegrid-118/maintain/configuring-dns-servers.html)
- ["](https://docs.netapp.com/zh-tw/storagegrid-118/maintain/updating-subnets-for-grid-network.html)[正](https://docs.netapp.com/zh-tw/storagegrid-118/maintain/updating-subnets-for-grid-network.html)[在更新](https://docs.netapp.com/zh-tw/storagegrid-118/maintain/updating-subnets-for-grid-network.html) [Grid Network](https://docs.netapp.com/zh-tw/storagegrid-118/maintain/updating-subnets-for-grid-network.html) [子網](https://docs.netapp.com/zh-tw/storagegrid-118/maintain/updating-subnets-for-grid-network.html)[路](https://docs.netapp.com/zh-tw/storagegrid-118/maintain/updating-subnets-for-grid-network.html)["](https://docs.netapp.com/zh-tw/storagegrid-118/maintain/updating-subnets-for-grid-network.html)
- ["](https://docs.netapp.com/zh-tw/storagegrid-118/maintain/configuring-ntp-servers.html)[管理](https://docs.netapp.com/zh-tw/storagegrid-118/maintain/configuring-ntp-servers.html) [NTP](https://docs.netapp.com/zh-tw/storagegrid-118/maintain/configuring-ntp-servers.html) [伺服器](https://docs.netapp.com/zh-tw/storagegrid-118/maintain/configuring-ntp-servers.html)["](https://docs.netapp.com/zh-tw/storagegrid-118/maintain/configuring-ntp-servers.html)

#### 支援功能表

「支援」功能表提供的選項可協助技術支援人員分析及疑難排解您的系統。「支援」功能表有三個部分:工具、 警示(舊版)及其他。

#### 工具

從「支援」功能表的「工具」區段、您可以:

- ["](https://docs.netapp.com/zh-tw/storagegrid-118/admin/configure-autosupport-grid-manager.html)[設定](https://docs.netapp.com/zh-tw/storagegrid-118/admin/configure-autosupport-grid-manager.html)[AutoSupport](https://docs.netapp.com/zh-tw/storagegrid-118/admin/configure-autosupport-grid-manager.html) [功能](https://docs.netapp.com/zh-tw/storagegrid-118/admin/configure-autosupport-grid-manager.html)["](https://docs.netapp.com/zh-tw/storagegrid-118/admin/configure-autosupport-grid-manager.html)
- ["](https://docs.netapp.com/zh-tw/storagegrid-118/monitor/running-diagnostics.html)[執行](https://docs.netapp.com/zh-tw/storagegrid-118/monitor/running-diagnostics.html)[診斷](https://docs.netapp.com/zh-tw/storagegrid-118/monitor/running-diagnostics.html)["](https://docs.netapp.com/zh-tw/storagegrid-118/monitor/running-diagnostics.html) 位於網格的目前狀態
- ["](https://docs.netapp.com/zh-tw/storagegrid-118/monitor/viewing-grid-topology-tree.html)[存取](https://docs.netapp.com/zh-tw/storagegrid-118/monitor/viewing-grid-topology-tree.html) [Grid](https://docs.netapp.com/zh-tw/storagegrid-118/monitor/viewing-grid-topology-tree.html) [拓撲樹](https://docs.netapp.com/zh-tw/storagegrid-118/monitor/viewing-grid-topology-tree.html)[狀](https://docs.netapp.com/zh-tw/storagegrid-118/monitor/viewing-grid-topology-tree.html)[結構](https://docs.netapp.com/zh-tw/storagegrid-118/monitor/viewing-grid-topology-tree.html)["](https://docs.netapp.com/zh-tw/storagegrid-118/monitor/viewing-grid-topology-tree.html) 可查看網格節點、服務和屬性的詳細信息
- ["](https://docs.netapp.com/zh-tw/storagegrid-118/monitor/collecting-log-files-and-system-data.html)[收集](https://docs.netapp.com/zh-tw/storagegrid-118/monitor/collecting-log-files-and-system-data.html)[記錄檔](https://docs.netapp.com/zh-tw/storagegrid-118/monitor/collecting-log-files-and-system-data.html)[和系統資](https://docs.netapp.com/zh-tw/storagegrid-118/monitor/collecting-log-files-and-system-data.html)[料](https://docs.netapp.com/zh-tw/storagegrid-118/monitor/collecting-log-files-and-system-data.html)["](https://docs.netapp.com/zh-tw/storagegrid-118/monitor/collecting-log-files-and-system-data.html)
- ["](https://docs.netapp.com/zh-tw/storagegrid-118/monitor/reviewing-support-metrics.html)[檢視支援指標](https://docs.netapp.com/zh-tw/storagegrid-118/monitor/reviewing-support-metrics.html)["](https://docs.netapp.com/zh-tw/storagegrid-118/monitor/reviewing-support-metrics.html)

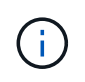

\* Metrics \*選項提供的工具、是專供技術支援使用。這些工具中的某些功能和功能表項目是刻 意無法運作的。

警示(舊版)

從 ["](https://docs.netapp.com/zh-tw/storagegrid-118/monitor/managing-alarms.html)[警示\(](https://docs.netapp.com/zh-tw/storagegrid-118/monitor/managing-alarms.html)[舊](https://docs.netapp.com/zh-tw/storagegrid-118/monitor/managing-alarms.html)[版\)](https://docs.netapp.com/zh-tw/storagegrid-118/monitor/managing-alarms.html) "「支援」功能表的區段、您可以:

- 檢閱目前、歷史和全域警示
- 設定自訂事件
- 設定 ["](https://docs.netapp.com/zh-tw/storagegrid-118/monitor/managing-alarms.html)[舊](https://docs.netapp.com/zh-tw/storagegrid-118/monitor/managing-alarms.html)[版警示的電子郵件通知](https://docs.netapp.com/zh-tw/storagegrid-118/monitor/managing-alarms.html)["](https://docs.netapp.com/zh-tw/storagegrid-118/monitor/managing-alarms.html)

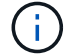

雖然舊版警示系統仍持續受到支援、但警示系統可提供顯著效益、而且使用起來更輕鬆。

#### 其他

從「支援」功能表的其他區段、您可以:

- 管理 ["](https://docs.netapp.com/zh-tw/storagegrid-118/admin/manage-link-costs.html)[連](https://docs.netapp.com/zh-tw/storagegrid-118/admin/manage-link-costs.html)[結成](https://docs.netapp.com/zh-tw/storagegrid-118/admin/manage-link-costs.html)[本](https://docs.netapp.com/zh-tw/storagegrid-118/admin/manage-link-costs.html)["](https://docs.netapp.com/zh-tw/storagegrid-118/admin/manage-link-costs.html)
- 檢視 ["](https://docs.netapp.com/zh-tw/storagegrid-118/admin/viewing-notification-status-and-queues.html)[網](https://docs.netapp.com/zh-tw/storagegrid-118/admin/viewing-notification-status-and-queues.html)[路](https://docs.netapp.com/zh-tw/storagegrid-118/admin/viewing-notification-status-and-queues.html)[管理系統\(](https://docs.netapp.com/zh-tw/storagegrid-118/admin/viewing-notification-status-and-queues.html)[NMS](https://docs.netapp.com/zh-tw/storagegrid-118/admin/viewing-notification-status-and-queues.html)[\)](https://docs.netapp.com/zh-tw/storagegrid-118/admin/viewing-notification-status-and-queues.html)["](https://docs.netapp.com/zh-tw/storagegrid-118/admin/viewing-notification-status-and-queues.html) 項目
- 管理 ["](https://docs.netapp.com/zh-tw/storagegrid-118/admin/what-storage-volume-watermarks-are.html)[儲存](https://docs.netapp.com/zh-tw/storagegrid-118/admin/what-storage-volume-watermarks-are.html)[浮水印](https://docs.netapp.com/zh-tw/storagegrid-118/admin/what-storage-volume-watermarks-are.html)["](https://docs.netapp.com/zh-tw/storagegrid-118/admin/what-storage-volume-watermarks-are.html)

# <span id="page-8-0"></span>探索租戶管理程式

。 ["](https://docs.netapp.com/zh-tw/storagegrid-118/tenant/index.html)[租戶管理程](https://docs.netapp.com/zh-tw/storagegrid-118/tenant/index.html)[式](https://docs.netapp.com/zh-tw/storagegrid-118/tenant/index.html)["](https://docs.netapp.com/zh-tw/storagegrid-118/tenant/index.html) 是以瀏覽器為基礎的圖形介面、租戶使用者可存取此介面來設定、管理 及監控其儲存帳戶。

 $(i)$ 

租戶管理程式會隨每個版本一起更新、可能與本頁的範例螢幕擷取畫面不符。

當租戶使用者登入租戶管理程式時、他們會連線至管理節點。

租戶管理器儀表板

網格管理員使用Grid Manager或Grid Management API建立租戶帳戶之後、租戶使用者就可以登入租戶管理程 式。

租戶管理員儀表板可讓租戶使用者一眼就監控儲存使用量。「儲存使用」面板包含租戶最大的貯體(S3)或容 器(Swift)清單。「已用空間」值是指儲存區或容器中的物件資料總量。長條圖代表這些貯體或容器的相對大 小。

長條圖上方顯示的值是租戶所有貯體或容器所使用空間的總和。如果在建立帳戶時指定租戶可用的GB、TB或PB 上限、也會顯示已使用及剩餘的配額量。

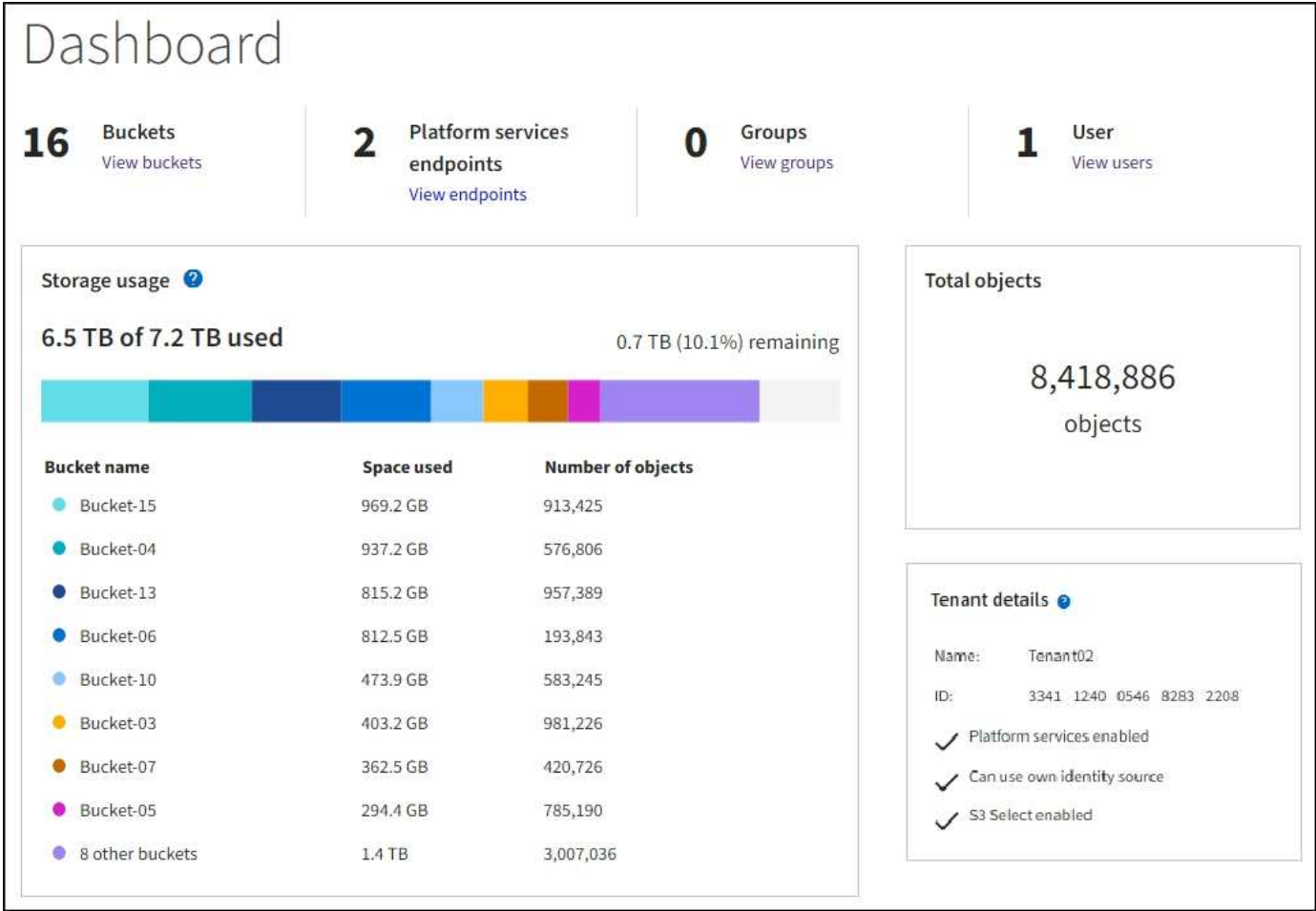

### 儲存功能表( **S3** )

儲存功能表僅提供給S3租戶帳戶。此功能表可讓 S3 使用者管理存取金鑰、建立、管理及刪除貯體、管理平台服 務端點、以及檢視其允許使用的任何網格聯合連線。

#### 我的存取金鑰

S3租戶使用者可以管理存取金鑰、如下所示:

- 擁有「管理您自己的 S3 認證」權限的使用者、可以建立或移除自己的 S3 存取金鑰。
- 擁有「根」存取權限的使用者可以管理 S3 根帳戶、自己的帳戶及所有其他使用者的存取金鑰。除非儲存區 原則明確停用、否則根存取金鑰也能提供租戶的儲存區和物件的完整存取權。

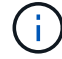

管理其他使用者的存取金鑰是從「存取管理」功能表進行。

#### 桶

擁有適當權限的 S3 租戶使用者可為其貯體執行下列工作:

- 建立貯體
- 為新的儲存區啟用S3物件鎖定(假設StorageGRID 已啟用S3物件鎖定功能以供整個系統使用)
- 更新一致性值
- 啟用和停用上次存取時間更新
- 啟用或暫停物件版本設定
- 更新 S3 物件鎖定預設保留
- 設定跨來源資源共用(CORS)
- 刪除貯體中的所有物件
- 刪除空的儲存區
- 使用 ["S3](https://docs.netapp.com/zh-tw/storagegrid-118/tenant/use-s3-console.html) [主控台](https://docs.netapp.com/zh-tw/storagegrid-118/tenant/use-s3-console.html)["](https://docs.netapp.com/zh-tw/storagegrid-118/tenant/use-s3-console.html) 管理貯體物件

如果網格管理員已啟用使用租戶帳戶的平台服務、具有適當權限的S3租戶使用者也可以執行下列工作:

- 設定 S3 事件通知、可傳送至支援 Amazon Simple Notification Service 的目的地服務。
- 設定CloudMirror複寫、讓租戶能夠自動將物件複寫到外部S3儲存區。
- 設定搜尋整合、每當物件建立、刪除或更新中繼資料或標記時、會將物件中繼資料傳送至目的地搜尋索引。

#### 平台服務端點

如果網格管理員已為租戶帳戶啟用平台服務、具有「管理端點」權限的 S3 租戶使用者可以為每個平台服務設定 目的地端點。

#### 網格同盟連線

如果網格管理員已啟用租戶帳戶的網格同盟連線、則具有「根」存取權限的 S3 租戶使用者可以檢視連線名稱、 存取已啟用跨網格複寫的每個儲存格的儲存格詳細資料頁面、 並檢視儲存區資料複寫到連線中其他網格時發生 的最新錯誤。請參閱 ["](https://docs.netapp.com/zh-tw/storagegrid-118/tenant/grid-federation-view-connections-tenant.html)[檢視網格](https://docs.netapp.com/zh-tw/storagegrid-118/tenant/grid-federation-view-connections-tenant.html)[同盟](https://docs.netapp.com/zh-tw/storagegrid-118/tenant/grid-federation-view-connections-tenant.html)[連線](https://docs.netapp.com/zh-tw/storagegrid-118/tenant/grid-federation-view-connections-tenant.html)["](https://docs.netapp.com/zh-tw/storagegrid-118/tenant/grid-federation-view-connections-tenant.html)。

#### 存取管理功能表

「存取管理」功能表可讓StorageGRID 無權從聯盟身分識別來源匯入使用者群組、並指派管理權限。租戶也可 以管理本機租戶群組和使用者、除非整個StorageGRID 作業系統都有單一登入(SSO)功能。

#### 版權資訊

Copyright © 2024 NetApp, Inc. 版權所有。台灣印製。非經版權所有人事先書面同意,不得將本受版權保護文件 的任何部分以任何形式或任何方法(圖形、電子或機械)重製,包括影印、錄影、錄音或儲存至電子檢索系統 中。

由 NetApp 版權資料衍伸之軟體必須遵守下列授權和免責聲明:

此軟體以 NETAPP「原樣」提供,不含任何明示或暗示的擔保,包括但不限於有關適售性或特定目的適用性之 擔保,特此聲明。於任何情況下,就任何已造成或基於任何理論上責任之直接性、間接性、附隨性、特殊性、懲 罰性或衍生性損害(包括但不限於替代商品或服務之採購;使用、資料或利潤上的損失;或企業營運中斷),無 論是在使用此軟體時以任何方式所產生的契約、嚴格責任或侵權行為(包括疏忽或其他)等方面,NetApp 概不 負責,即使已被告知有前述損害存在之可能性亦然。

NetApp 保留隨時變更本文所述之任何產品的權利,恕不另行通知。NetApp 不承擔因使用本文所述之產品而產 生的責任或義務,除非明確經過 NetApp 書面同意。使用或購買此產品並不會在依據任何專利權、商標權或任何 其他 NetApp 智慧財產權的情況下轉讓授權。

本手冊所述之產品受到一項(含)以上的美國專利、國外專利或申請中專利所保障。

有限權利說明:政府機關的使用、複製或公開揭露須受 DFARS 252.227-7013(2014 年 2 月)和 FAR 52.227-19(2007 年 12 月)中的「技術資料權利 - 非商業項目」條款 (b)(3) 小段所述之限制。

此處所含屬於商業產品和 / 或商業服務(如 FAR 2.101 所定義)的資料均為 NetApp, Inc. 所有。根據本協議提 供的所有 NetApp 技術資料和電腦軟體皆屬於商業性質,並且完全由私人出資開發。 美國政府對於該資料具有 非專屬、非轉讓、非轉授權、全球性、有限且不可撤銷的使用權限,僅限於美國政府為傳輸此資料所訂合約所允 許之範圍,並基於履行該合約之目的方可使用。除非本文另有規定,否則未經 NetApp Inc. 事前書面許可,不得 逕行使用、揭露、重製、修改、履行或展示該資料。美國政府授予國防部之許可權利,僅適用於 DFARS 條款 252.227-7015(b)(2014 年 2 月)所述權利。

商標資訊

NETAPP、NETAPP 標誌及 <http://www.netapp.com/TM> 所列之標章均為 NetApp, Inc. 的商標。文中所涉及的所 有其他公司或產品名稱,均為其各自所有者的商標,不得侵犯。